## **Evidência de Testes**

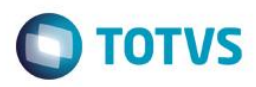

### **Evidência de Testes**

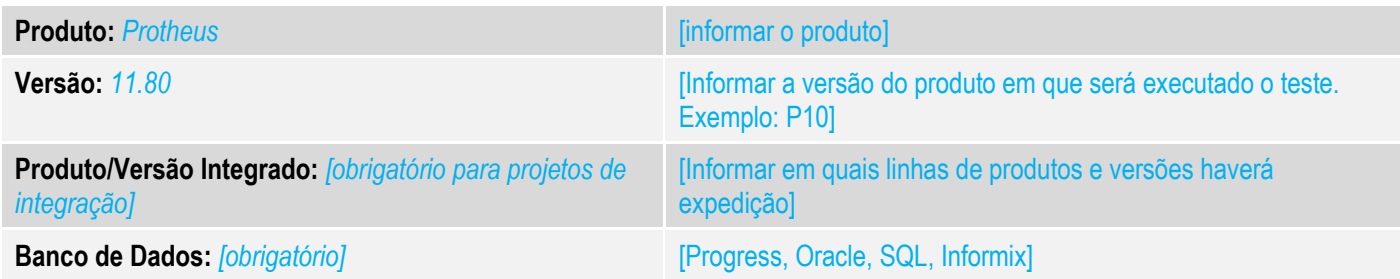

### **1. Evidência e sequência do passo a passo** *[obrigatório]*

#### **Teste Unitário (Codificação)**

[Informar uma breve descrição dos testes realizados. O Print Screen de telas é opcional]

01 – Execute o UPDLOJ31 para criação da tabela MDL, porém nosso foco será a alteração dos campos "Hora" das tabelas (L1\_HORA / F2\_HORA / F3\_HORA).

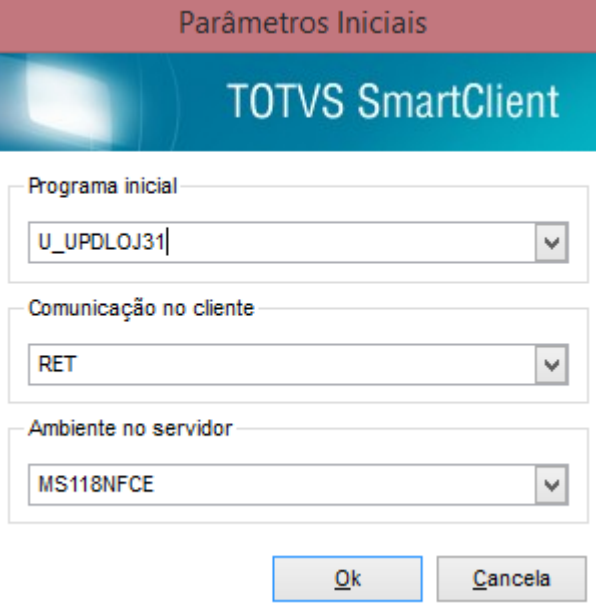

## **Evidência de Testes**

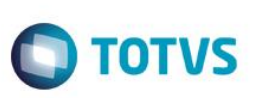

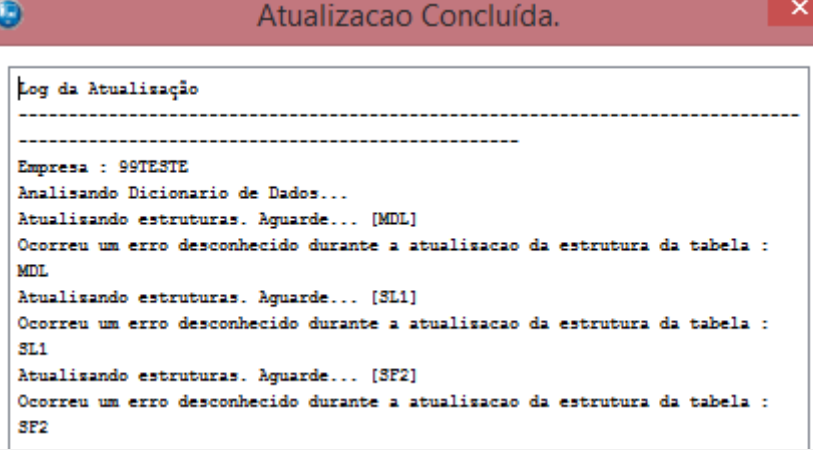

#### 02 – No Controle de Lojas, acesse a rotina Gerencia Estoques → Distrib.Mercadoria e faça uma nota para ser exportada (marque as opções Gera Faturamento e Gerar Meio Magnético).

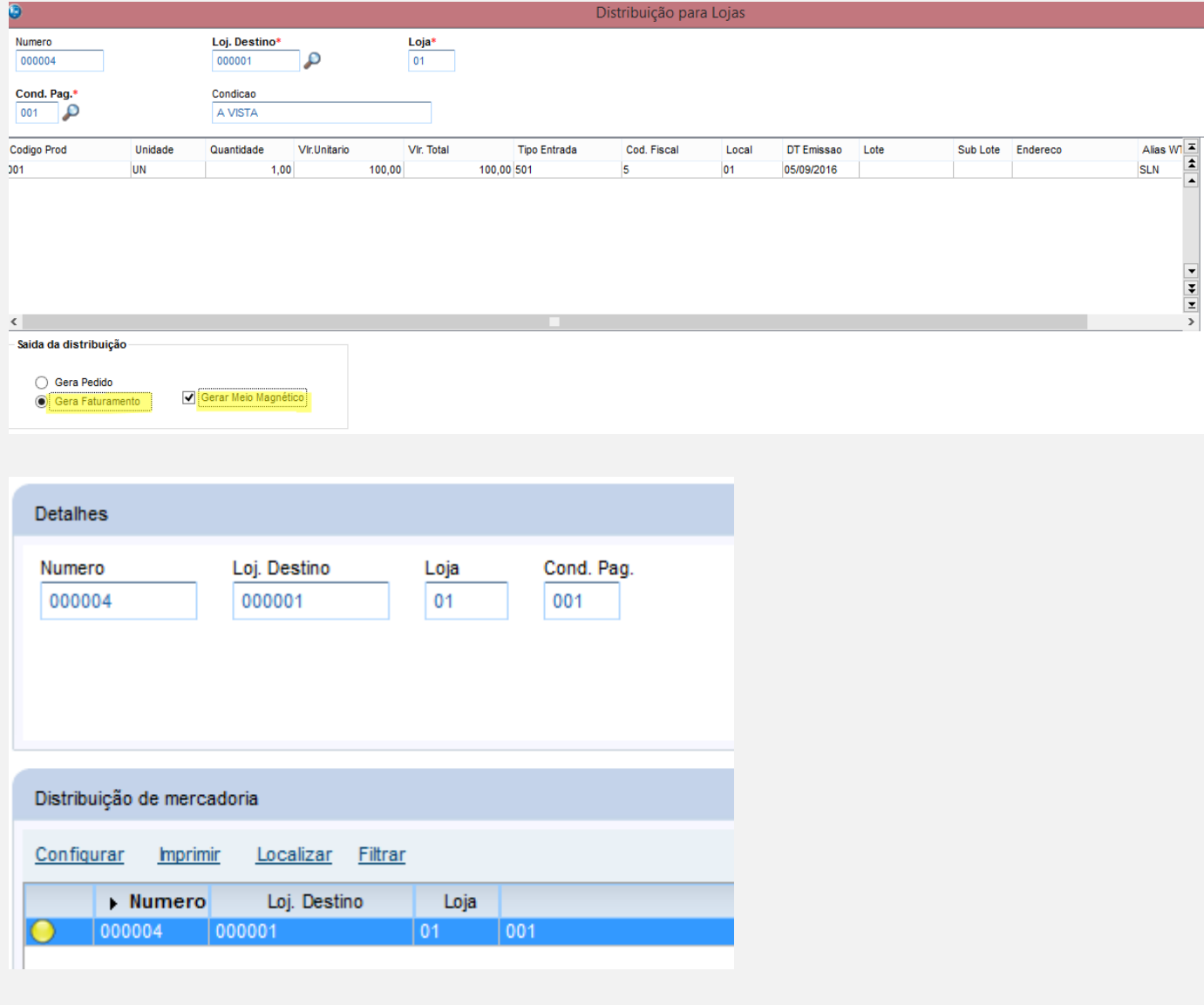

*03 – Faça a exportação da nota utilizando a opção Ações Relacionadas Processar.*

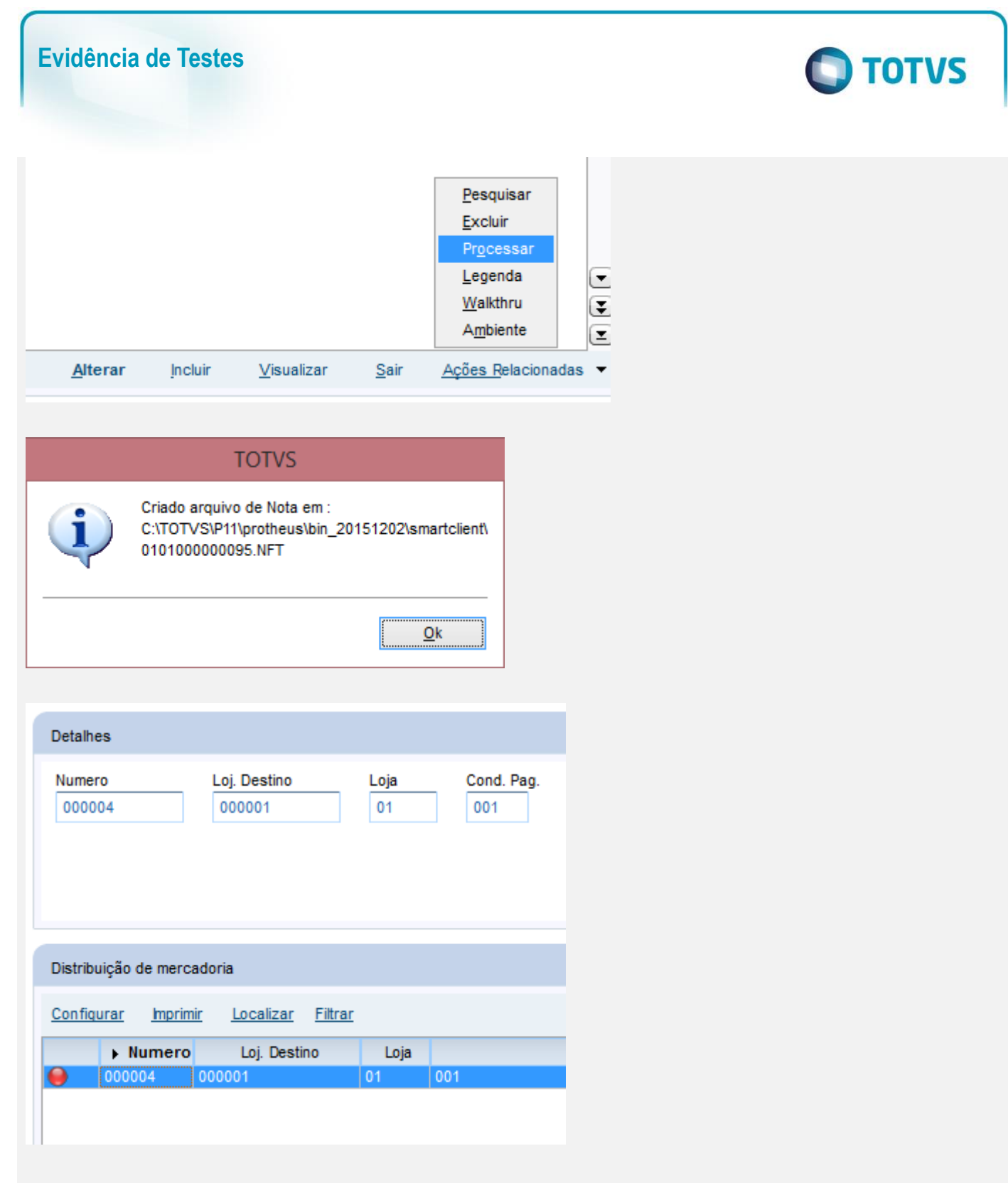

04 – Agora acesse a rotina Recebe Meio Magnet e importe o arquivo exportado anteriormente.

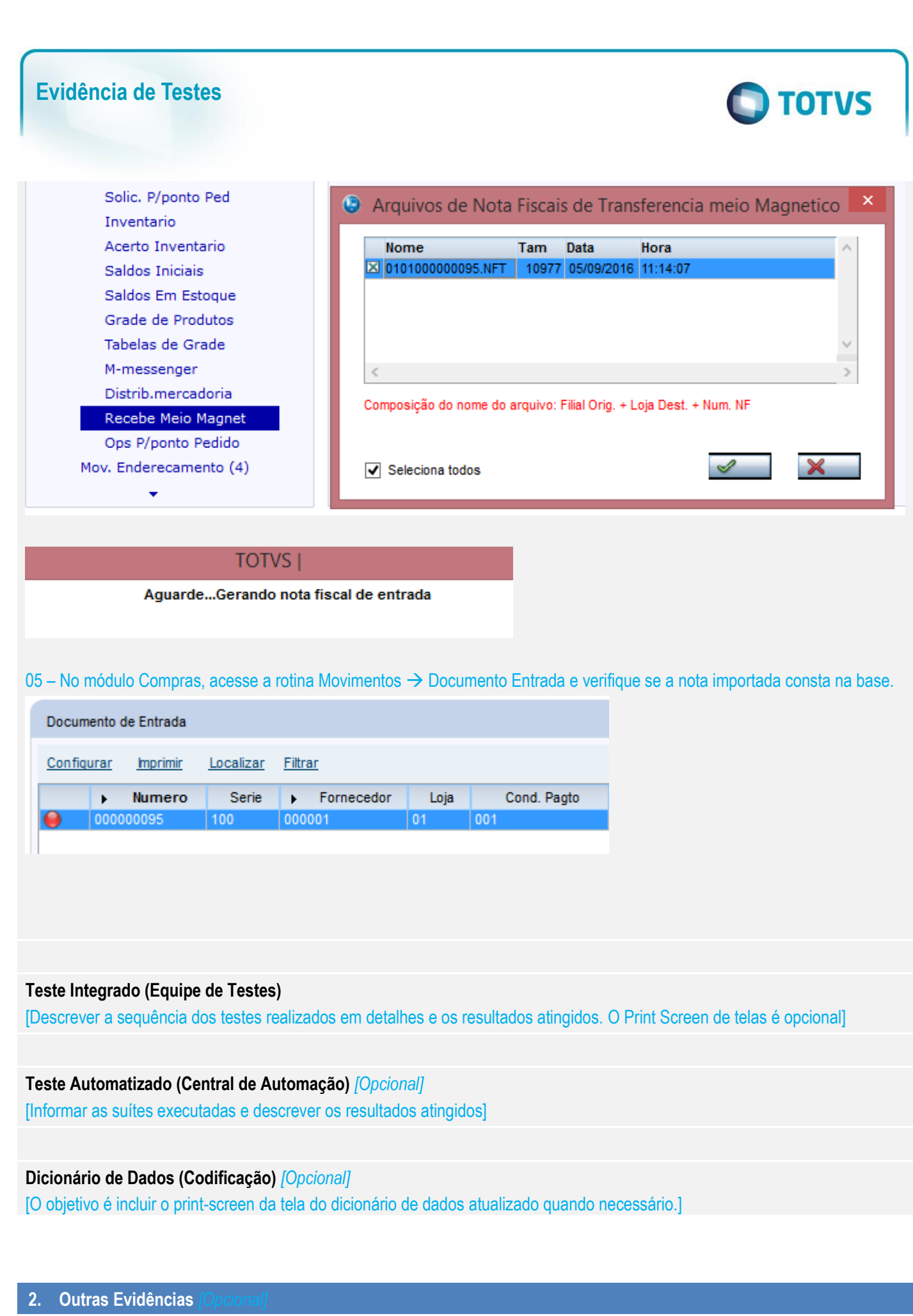

Este documento é de propriedade da TOTVS. Todos os direitos reservados

 $\overline{6}$ 

# **Evidência de Testes**

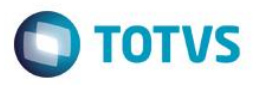

O objetivo é indicar para a equipe de Testes que a informação criada deve ser validada, como por exemplo, publicação de ponto de entrada, etc.